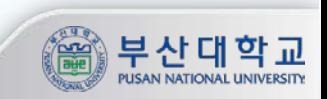

# **FPGA 보드 사용법**

**7주차**

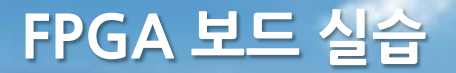

실습

#### **① A,B 의 입려에 AND, OR, XOR 게이트를 실험하는 예제 - X,Y,Z 의 출력은 각각 LED 1,2,3을 컨트롤 할 수 있음 - 해당 회로에 대한 시뮬레이션까지 확인 하기**

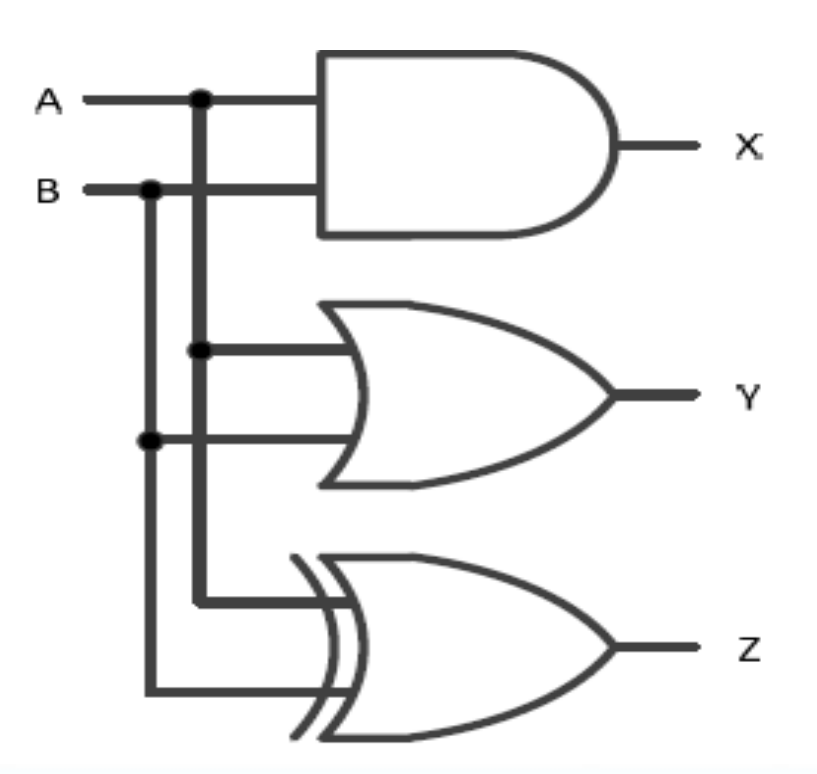

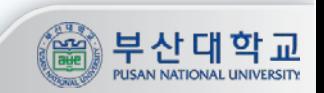

실습

#### **① ISE 실행하여 ISE 프로그램의 File > New Project 메뉴를 선택**

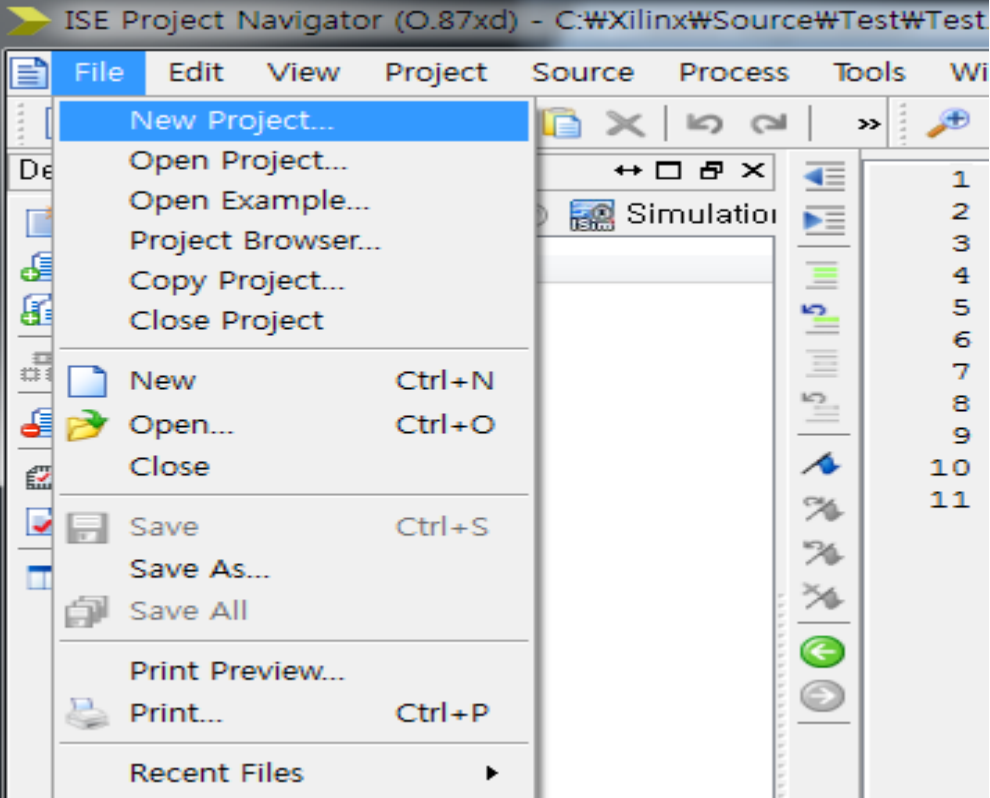

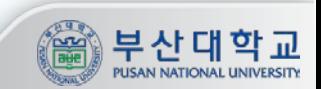

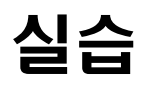

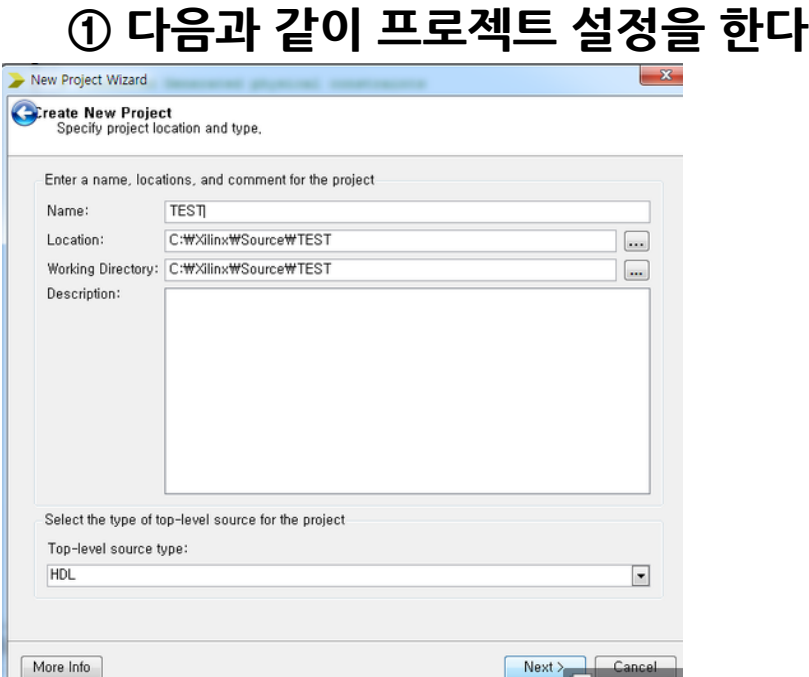

Name : 프로젝트이름 Location : 원하는 위치 Working Directory : 원하는 위치 -> C\일 경우 관리자권한으로 실행 Top-level source type : HDL

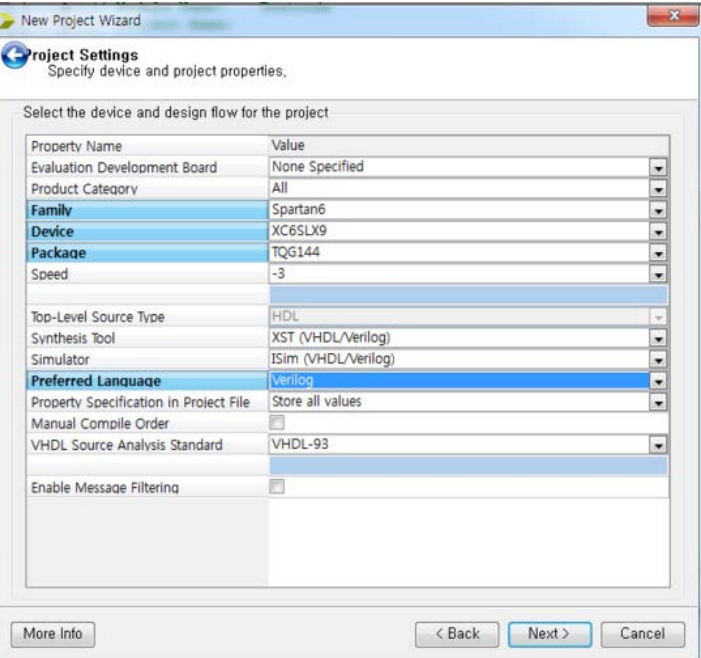

Device Family : Spartan-6 Device : XC6SLX45 Package : FGG484 Speed : -3 Simulator : ISim(VHDL/Verilog)

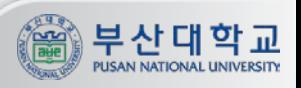

## 실습

#### **① PNULib의 .v파일 Add ② 플로리안에서 생성한 Verilog 파일 불러오기**

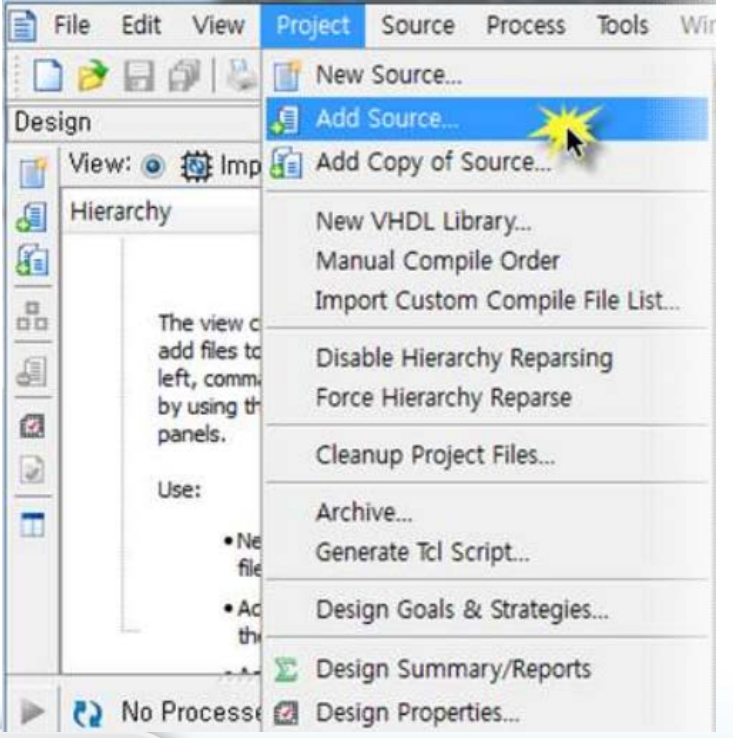

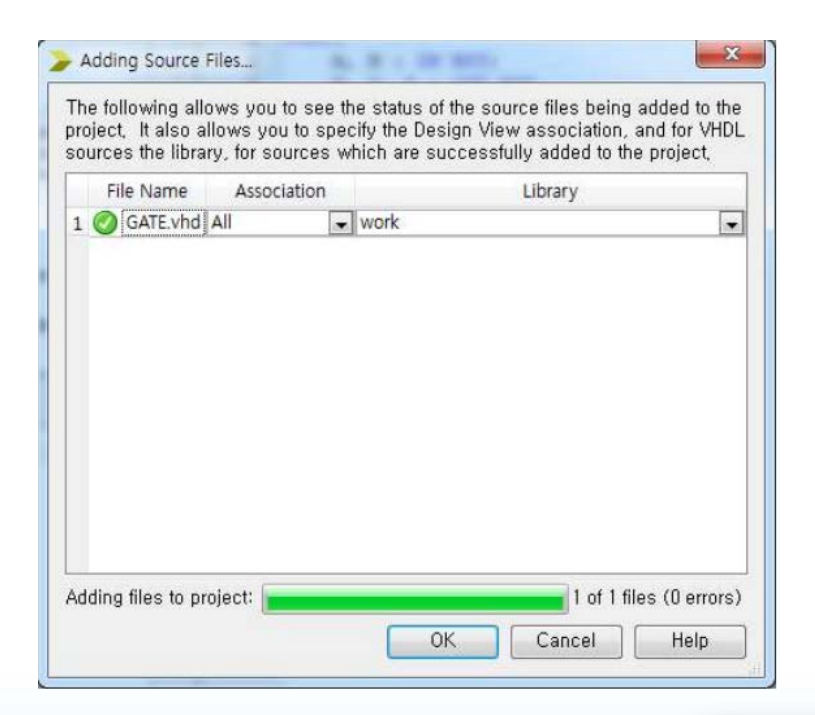

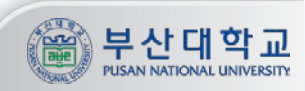

## 실습

#### **① ISE 소프트웨어의 Process 창에서 Syntheize-XST 부분에서 마우스 오른쪽 버튼으로 클릭한 후 , Run으로 문법체크 및 논리 합성 과정 진행**

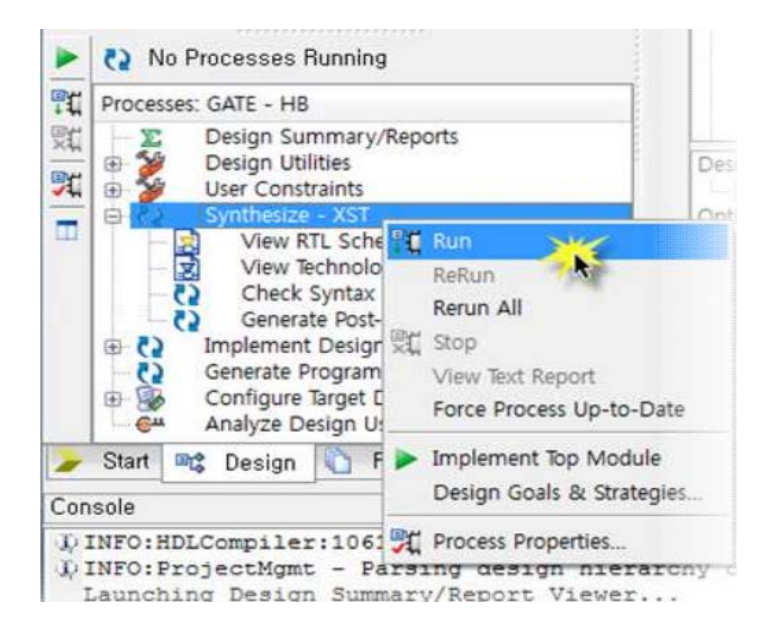

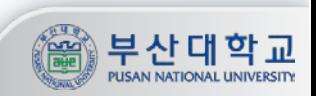

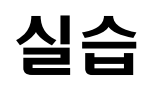

**① 최종 목적인 FPGA 보드에 프로그램을 위해 디바이스의 핀 위치를 설정 - Process 창에서 User Constraints > I/O Pin Planning 부분을 마우스 오른쪽 버튼으로 클릭하여 Run 메뉴를 선택 - 다음과 같은 메시지가 나타나면 Yes 버튼을 클릭한다. 핀 설정을 위한**

**7**

**UCF 파일을 생성하여 프로젝트에 추가할 것인지를 묻는 부분**

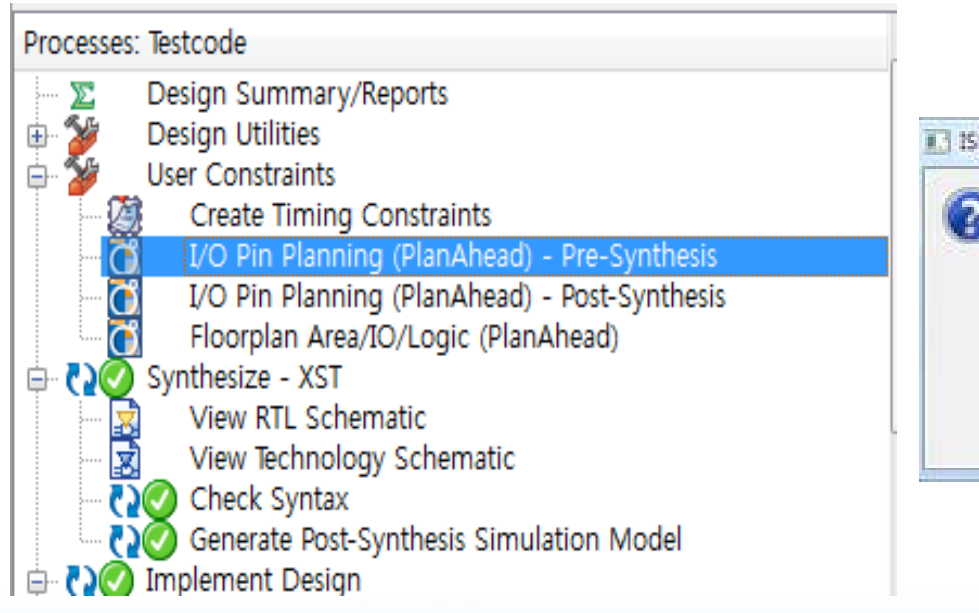

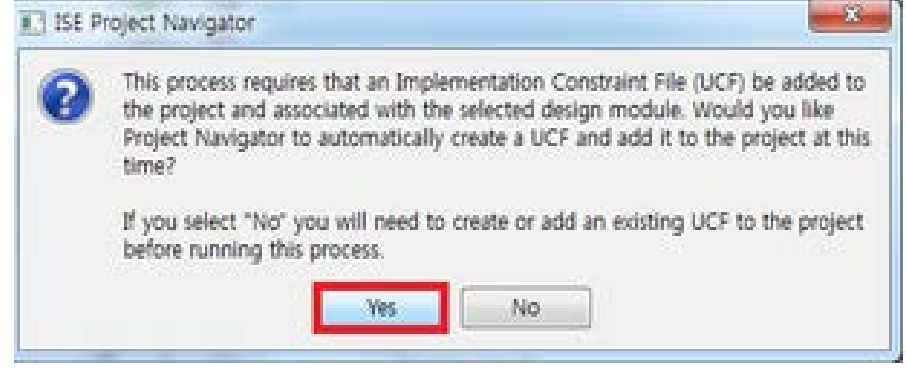

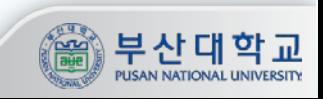

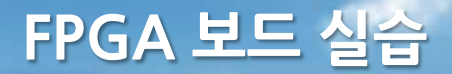

## Pin 할당 에러

\* **ERROR: no available run directory could be found.**

**You can use Project-> Cleanup to delete existing planAhead\_run directories…**

⇒ **planAhead\_run.log파일 삭제** ⇒ **파일 경로 : [프로젝트 위치]\planAhead\_run\_[num]\ planAhead\_run.log**

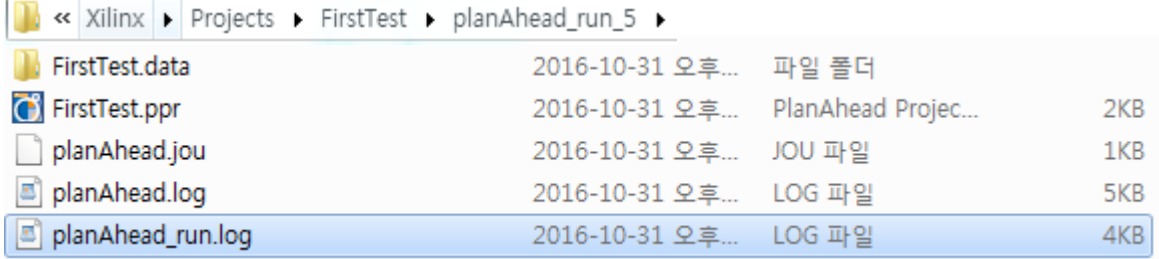

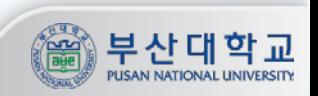

실습

#### **① Yes를 누르면 PlanAhead 라는 소프트웨어가 실행되며 다음과 같은 화면임 - 아래 표는 실습과정에서 필요한 PIN번호를 나타냄**

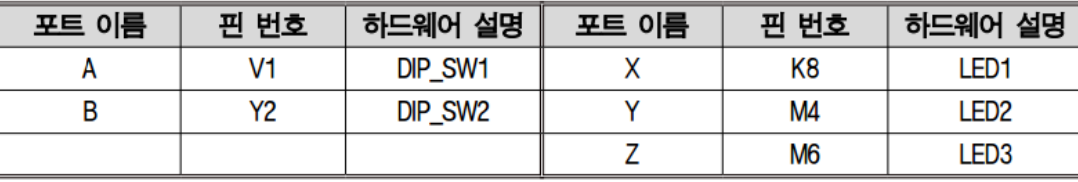

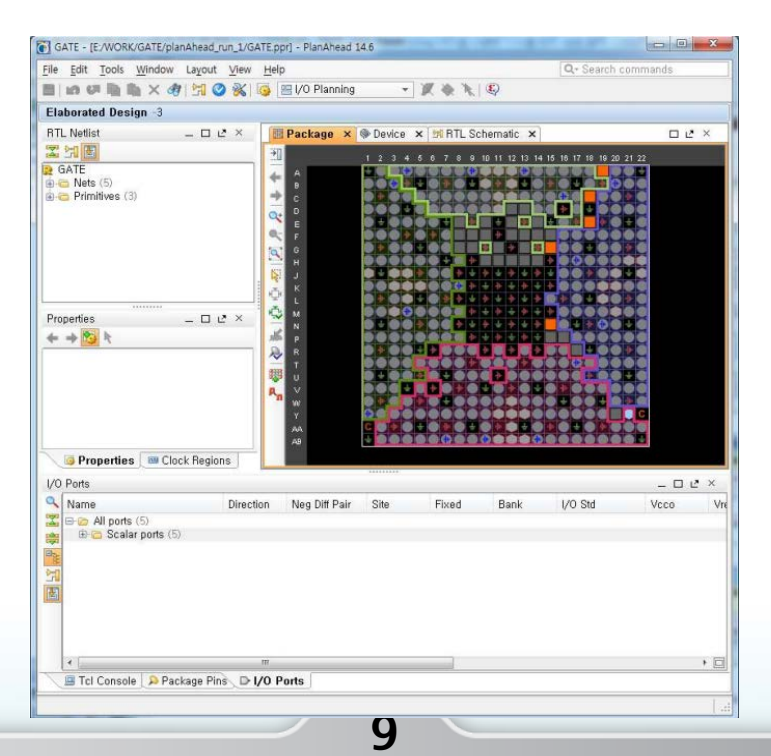

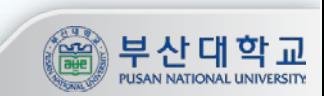

## 실습

#### **① 아래와 같이 PIN설정이 끝나면 저장 후 PlanAhead 소프트웨어를 종료 ② Fixed 체크 확인**

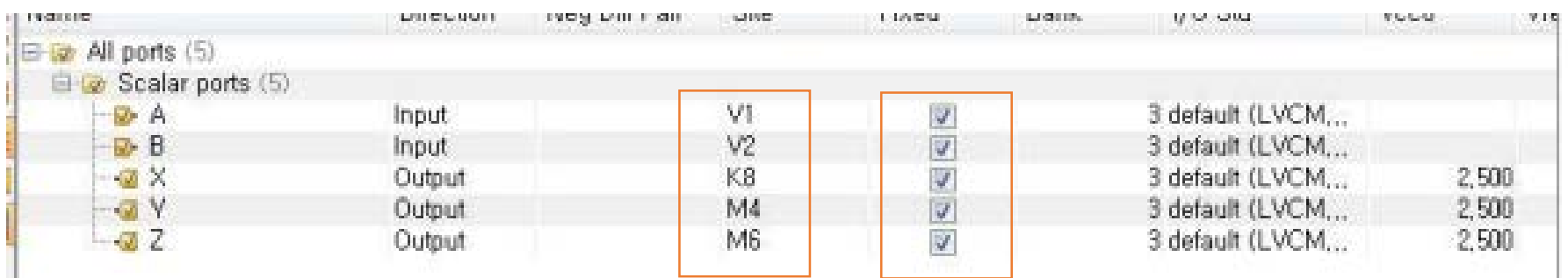

![](_page_9_Picture_4.jpeg)

## 실습

- **① ISE에서 시뮬레이션이 가능하지만 플로리안에서 시뮬레이션까지 끝난 코드이므로 바로 장비에 프로그래밍 하여 테스트**
	- **- Process 창의 Generate Programming File 부분을 마우스 오른쪽 버튼으로 선택하여 Run 메뉴를 실행**
		- **\* Synthesize 부터 bitstream 까지 진행**

![](_page_10_Figure_5.jpeg)

![](_page_10_Picture_6.jpeg)

## 실습

**① Error 없이 Generate 가 됬다면, Configure Target Device 부분을 확장시켜 Manage Configuration Project(iMPACT)을 실행**

![](_page_11_Picture_3.jpeg)

![](_page_11_Picture_4.jpeg)

## 실습

#### **① 아래 iMPACT 가 실행된다면, Boundary Scan을 더블클릭 후 File -> Initialize Chain 으로 연결된 디바이스를 찾음**

![](_page_12_Picture_68.jpeg)

![](_page_12_Picture_4.jpeg)

![](_page_12_Picture_5.jpeg)

![](_page_13_Picture_1.jpeg)

#### **① Generate된 bit 파일을 불러옴 - bit파일이 verilog파일은 합성 및 bitstream 으로 생성된 파일**

![](_page_13_Picture_49.jpeg)

![](_page_13_Picture_4.jpeg)

## 실습

#### **① 메세지 창이 뜨면 추가 Prom을 사용하지 않으므로 No를 선택 또한 디바이스가 Scan됬다면 OK 선택**

![](_page_14_Figure_3.jpeg)

![](_page_15_Picture_0.jpeg)

실습

#### **① 마지막으로 최종 Program 시키면 디바이스에서 Test 가 가능함 \* 디바이스 전원 연결이 되어있지 않거나 JTAG가 연결되어 있지 않음 => 디바이스 Scan 불가**

![](_page_15_Figure_3.jpeg)

부산대

## Clock 사용

#### **① FPGA clock Pin번호 : AB16**

© ERROR: Place: 1108 - A clock IOB / BUFGMUX clock component pair have been found that are not placed at an optimal clock IOB / BUFGMUX site pair. The clock IOB component <clk> is placed at site <AB16>. The corresponding BUFG component <clk BUFGP/BUFG> is placed at site <BUFGMUX X2Y3>. There is only a select set of IOBs that can use the fast path to the Clocker buffer, and they are not being used. You may want to analyze why this problem exists and correct it. If this sub optimal condition is acceptable for this design, you may use the CLOCK DEDICATED ROUTE constraint in the .ucf file to demote this message to a WARNING and allow your design to continue. However, the use of this override is highly discouraged as it may lead to very poor timing results. It is recommended that this error condition be corrected in the design. A list of all the COMP. PINs used in this clock placement rule is listed below. These examples can be used directly in the .ucf file to override this clock rule.

 $\langle$  NET "clk" CLOCK DEDICATED ROUTE = FALSE;  $\rangle$ 

Phase 4.2 Initial Placement for Architecture Specific Features (Checksum: 92f031) REAL time: 6 secs

Total REAL time to Placer completion: 6 secs Total CPU time to Placer completion: 5 secs O ERROR: Pack: 1654 - The timing-driven placement phase encountered an error.

**17**

#### ⇒ **clock 사용 시 에러 발생**

![](_page_16_Picture_8.jpeg)

![](_page_17_Picture_0.jpeg)

## Clock 사용

## **① clock을 사용하는 모듈->마우스오른쪽 ->Add Source-> 모듈의 .ucf 파일선택**

#### **② .ucf파일을 열어 NET "[clock포트이름]" CLOCK\_DEDICATED\_ROUTE = FALSE; 추가**

**18**

# PlanAhead Generated physical constraints NET "clk"  $LOC = AB16$ ; NET "in" LOC =  $K2$ ; NET "out" LOC =  $K8$ ; NET "rst" LOC =  $T4$ ; NET "clk" CLOCK DEDICATED ROUTE = FALSE;

![](_page_17_Picture_5.jpeg)